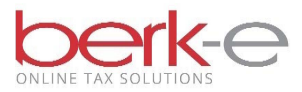

## **Employer Quarterly Return**

Local Earned Income Tax Withholding e-File using Our Upload Service

- 1. Go to our [Employer Electronic Filing](https://cp-efile.hab-inc.com/employer/) Site.
- 2. Review the 3 filing formats.
	- a. CSV File a sample report is on page 5.
	- b. Federal File
	- c. PA Standard (EFW2-PA)
- 3. Create a report using 1 of the 3 different formats.
- 4. Create an account or login.
	- a. If you do not already have an account, click on create a new account.
	- b. If you already have an account, enter your email and password and login.
- 5. File Upload Tax Services

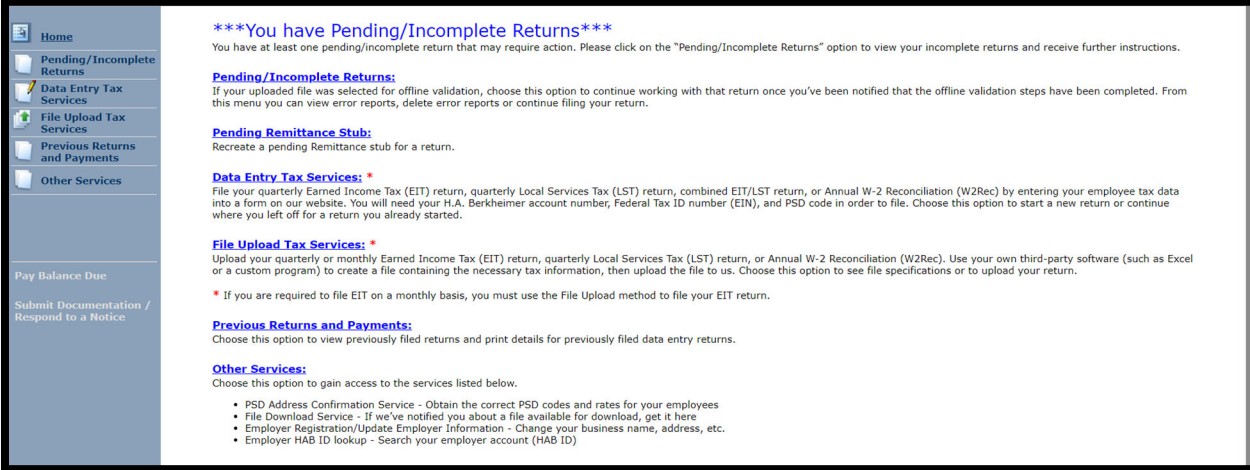

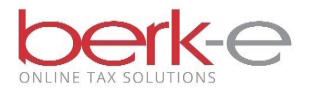

### 6. EIT – Upload My Earned Income Tax Return

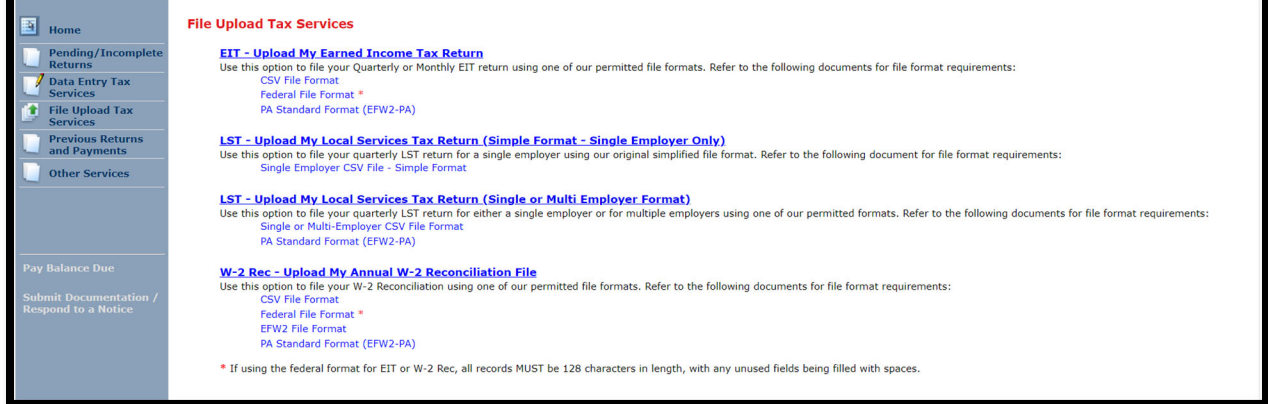

- 7. Complete the require fields indicated by an \*
- 8. Upload File

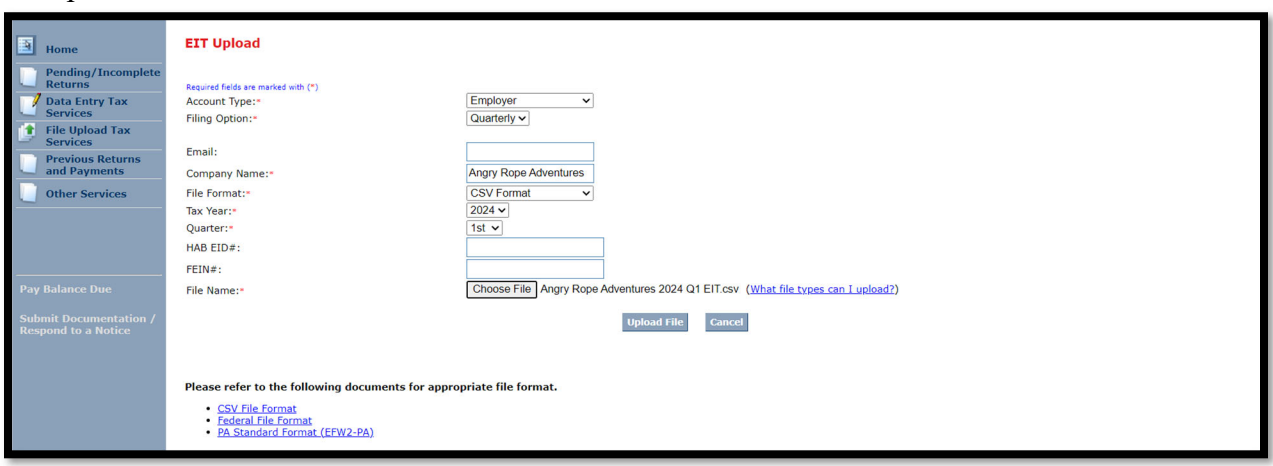

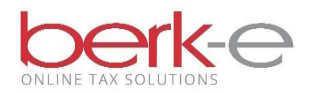

### 9. I Accept and Agree

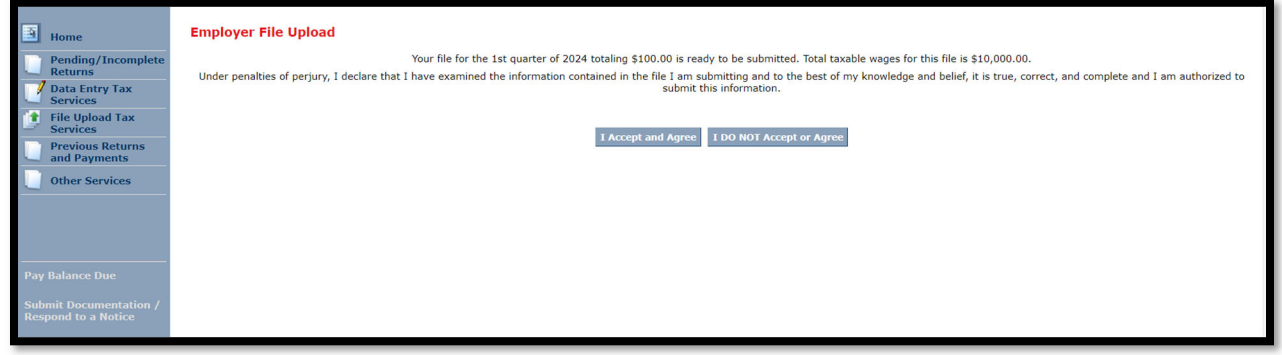

#### 10. Review the information.

#### 11. Continue

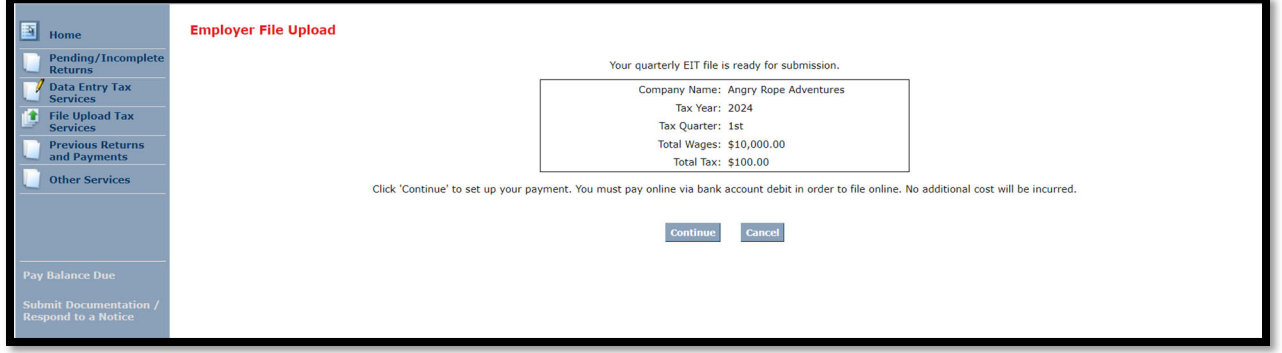

12. Choose to use saved bank account information or to enter bank account information.

- 13. Complete the necessary fields
- 14. Process Payment

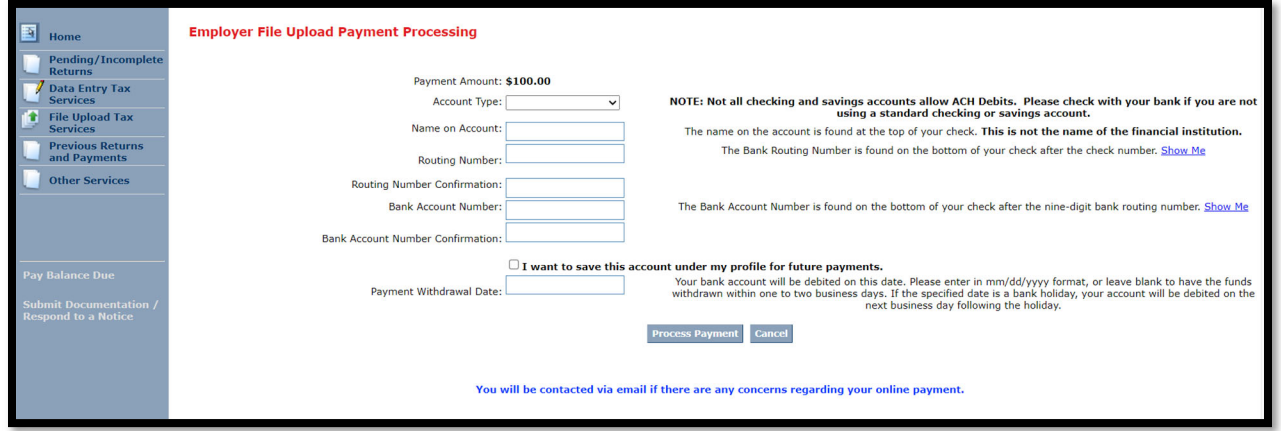

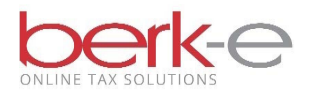

#### 15. If payment due,

- a. When the payment is processed, a confirmation number will be displayed and also sent via email. The return information will be found on the Previously Filed Returns and Payments page.
- b. If payment is not made, the return will remain in the Pending / Incomplete Returns page until payment is processed.

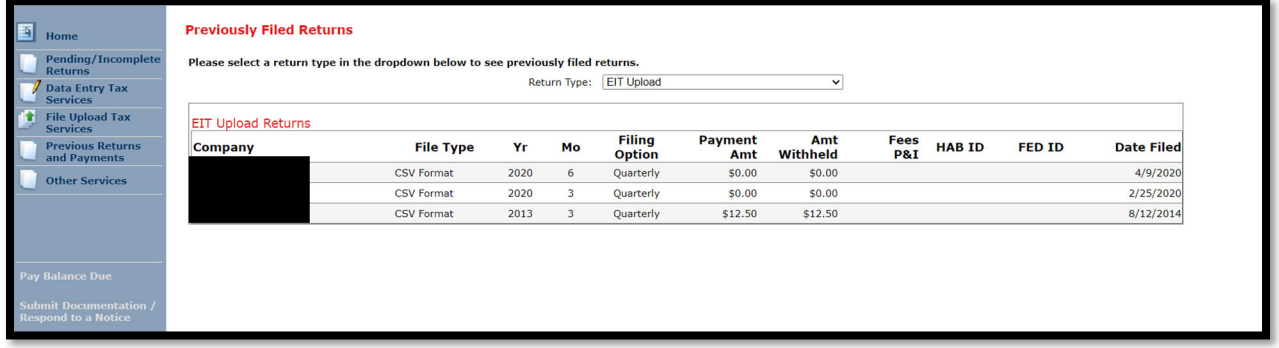

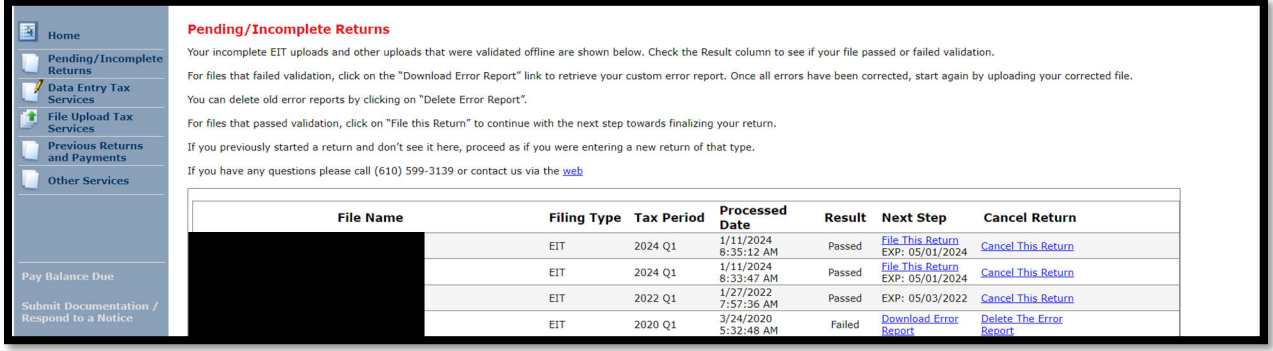

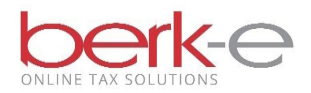

# **CSV File Format Sample**

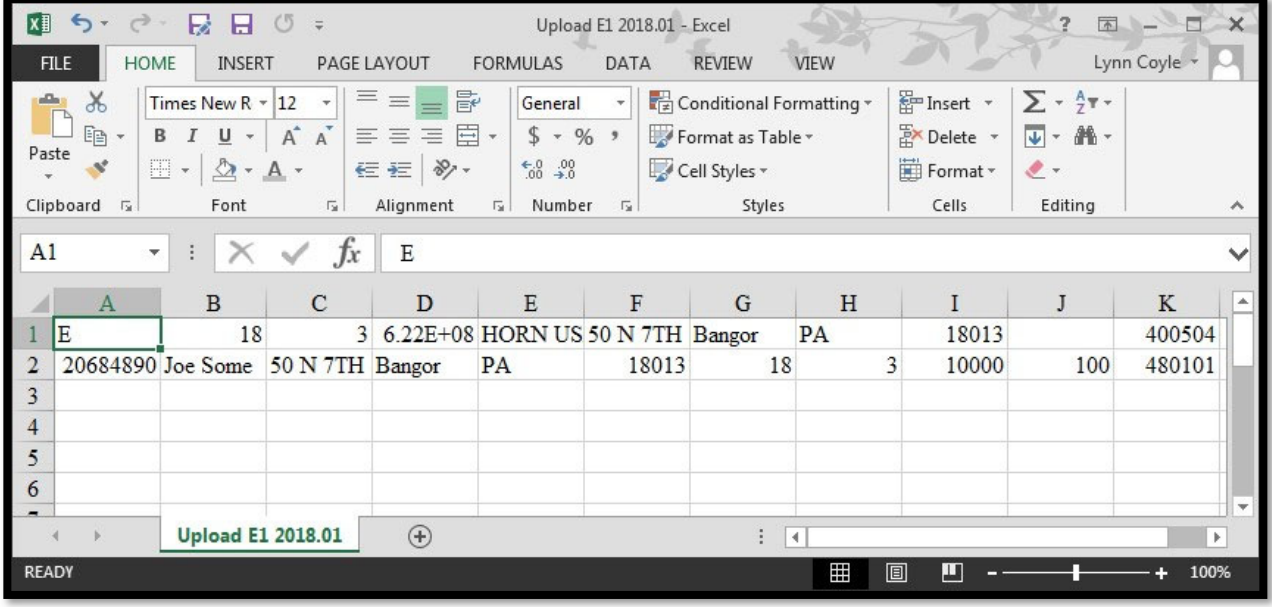